# ZABBIX<sup>1</sup>24 CONFERENCE

## LATIN AMERICA **JUNE, 07-08, 2024. SÃO PAULO, BRAZIL**

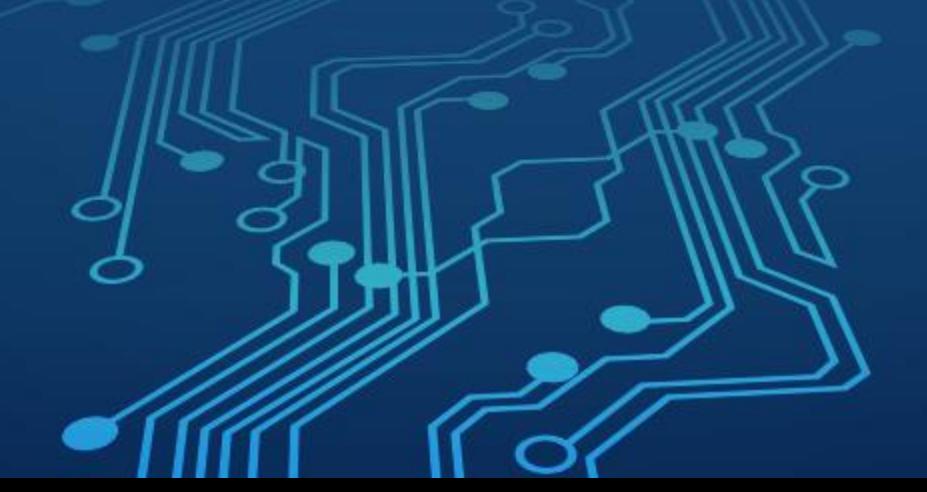

ZABBIX<sup>'</sup>24 **CONFERENCE LATIN AMERICA** 

# Descoberta e criação automática de mapas e hosts e um overview de outras soluções na Mineração

# Agenda

Introdução

Quem somos Contexto e objetivo da apresentação

### A Jornada para a adoção do Zabbix

Motivação para a mudança Comparação entre o Zabbix e o Spectrum Por que o Spectrum foi usado por 11 anos

 Desafios durante Implantação do Zabbix Principais desafios encontrados Como foram superados

### Cases

1) Coleta de qualquer variável de automação 2) Videomonitoramento de barragens 3) Descoberta e criação automática

### Melhorias e Próximos Passos

ZABBIX<sup>1</sup>24

**CONFERENCE** 

**LATIN AMERICA** 

Melhorias observadas desde a adoção do Zabbix Planos futuros para otimização e expansão

ZABBIX<sup>1</sup>24 CONFERENCE

LATIN AMERICA

# Introdução

# Introdução Quem somos

## **Gil Amaral** (ZCS AS-2211-067)

**W** Mineiro

Casado, dois filhos

22 anos em Telecom, Automação, Elétrica, Mineração, Monitoramento e Observabilidade

### **Frederico Torres**

Carioca em Vitória

Casado com Alessandra

30 anos em tecnologia, Comunicação via Satélite, Desenvolvimento de Sistemas e Observabilidade

 $\mathcal M$  Adoro cozinhar  $\odot$ 

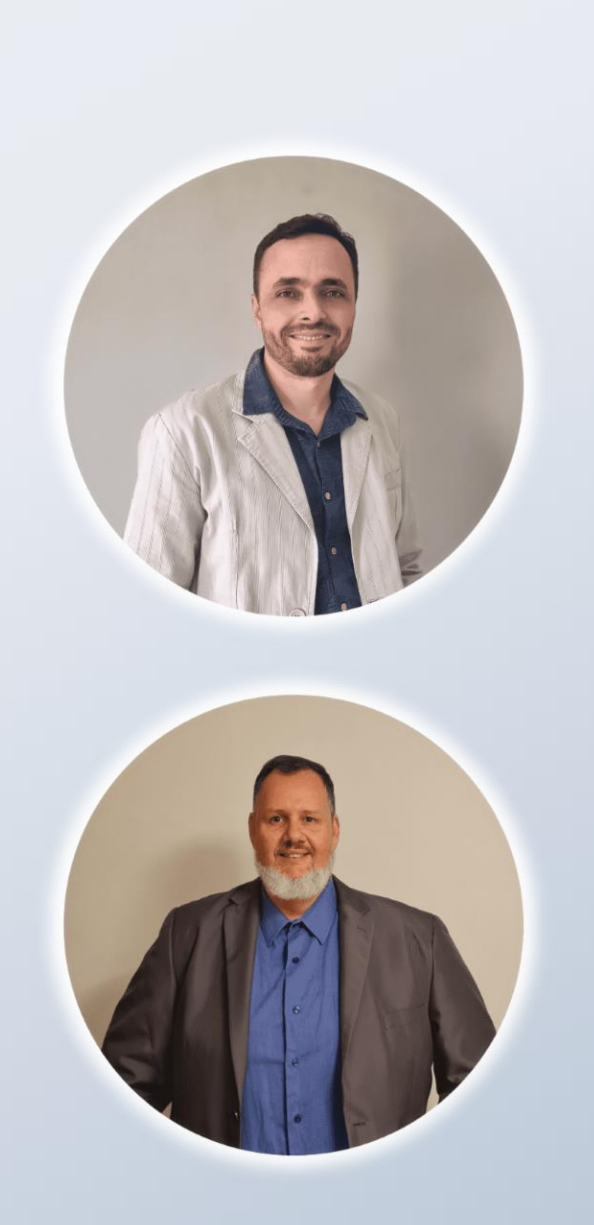

ZABBIX<sup>24</sup> **CONFERENCE LATIN AMERICA** 

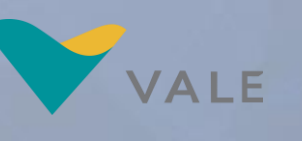

# Um pouco da jornada

**Example 12 The 10 The Vincity Comercial somente IT (8 K hosts)** 

2019 novo cenário com integração entre IT e OT (16 K hosts)

**Example 20 Ferramenta robusta e flexível para criar os monitoramentos** baseado nas novas tecnologias e necessidades dos ambientes de produção

Ferramenta funcionou bem por 11 anos. . . . .

PoC com Zabbix iniciada em meados de 2021

Virada de chave em Abril de 2023 ( produção com 32 K hosts )

◆ O que faz do Zabbix um diferencial:

- $\checkmark$  Confiabilidade
- $\vee$  Flexibilidade
- Robustez
- $\vee$  Escalabilidade
- $\checkmark$  Custos (economia anual de ~ R\$ 8 MM)

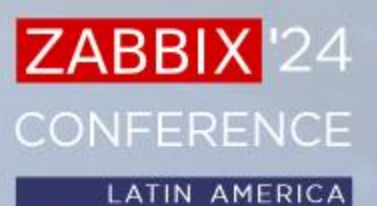

## Introdução Cenário Vale x Zabbix Zabbix @ Vale Vale

57 Servers

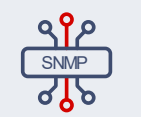

45,7 K Hosts

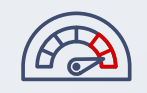

7.2 MM Itens

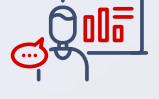

 $+$  1.6 K Users

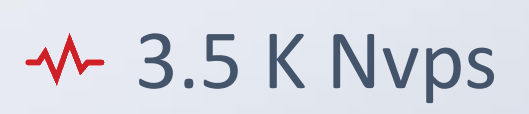

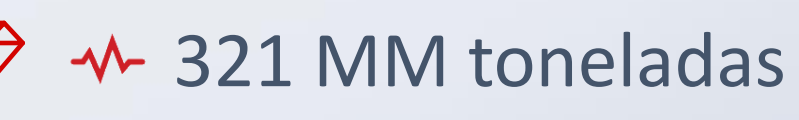

150 K colaboradores

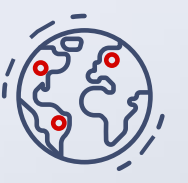

30 países 5 continentes

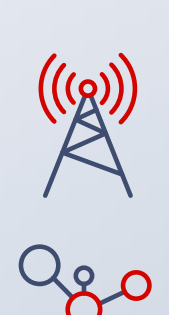

LTE, Wimax, LoRa, MPLS, SDH, Radiocomunicação, DWDM, SDN, Energia, Automação Instrumentação

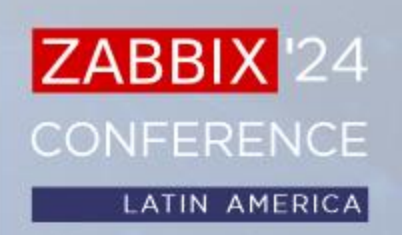

ZABBIX<sup>1</sup>24 **CONFERENCE LATIN AMERICA** 

Case 1 Coleta de dados de qualquer variável de automação

Imagem arquivo pessoal

### Case 1 – Coleta variáveis de automação ZABBIX<sup>24</sup> **CONFERENCE** Overview

### Contexto:

Existia a necessidade de coletar dados do ambiente operacional que não estavam disponíveis, seja pelo fato de serem um dispositivo não conectado à rede ou, por ser equipamento sensível e crítico.

### O que é um Sistema PIMS?

Plant Information Management System

O PIMS armazena toda informação de diversas fontes de uma indústria, permitindo acesso e visualização de dados antigos. Cada item é chamado de TAG.

### Volume e abrangência PIMS Vale

- Aproximadamente 700 mil TAGs
	- Variáveis de nível
	- $\sqrt{\phantom{a}}$  Rotação
	- Pressão
	- **√** Corrente
	- Taxas produção, TC, Britadores, Carregamento
	- $\sqrt{\overline{O}}$ utros
- 170 servidores on-premisses pelo mundo

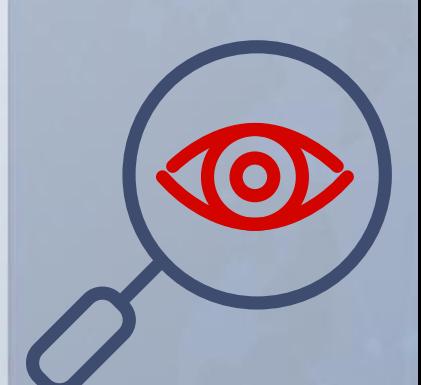

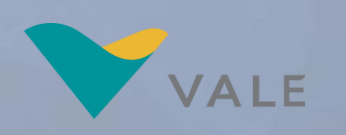

# Solução Case 1 – Coleta variáveis de automação

HTTP GET

Coletas a cada 1m

TAGs cadastradas como hosts

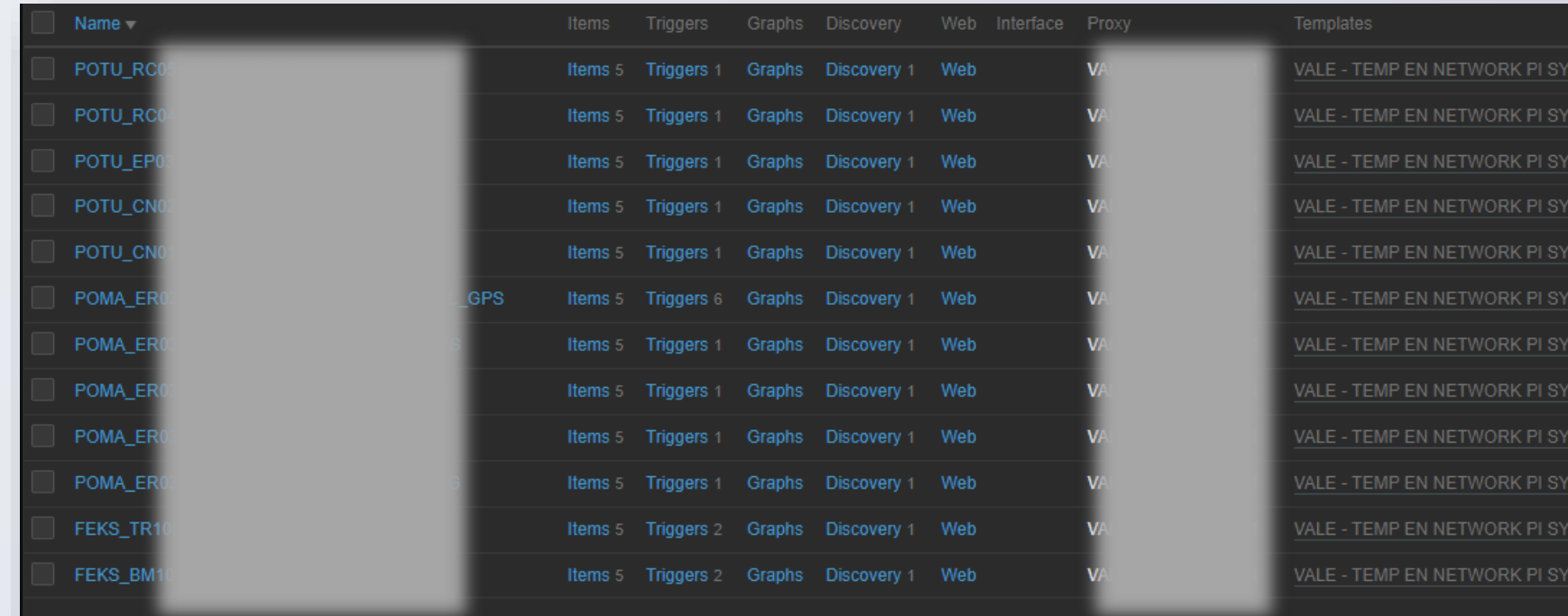

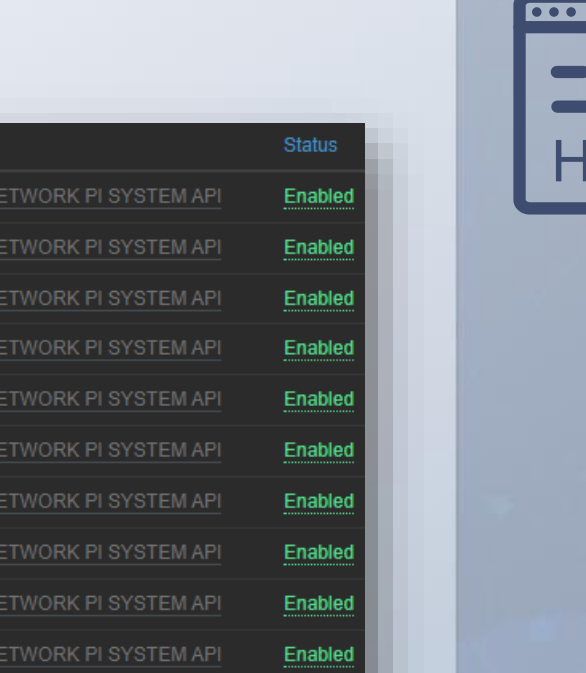

Enabled

Enabled

**TEM API** 

H

ZABBIX<sup>24</sup>

**CONFERENCE** 

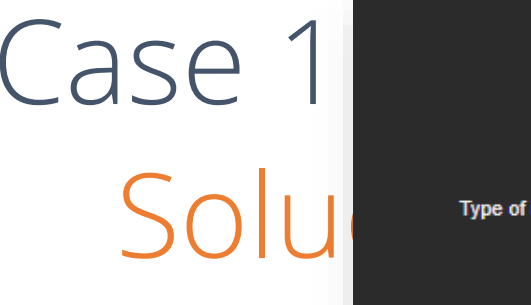

# cadastrado

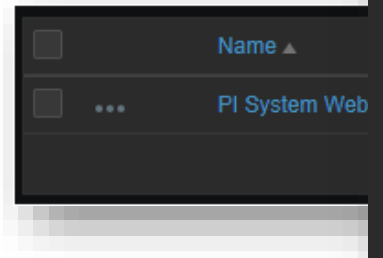

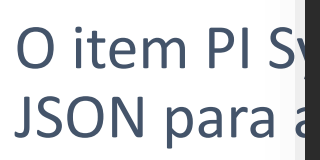

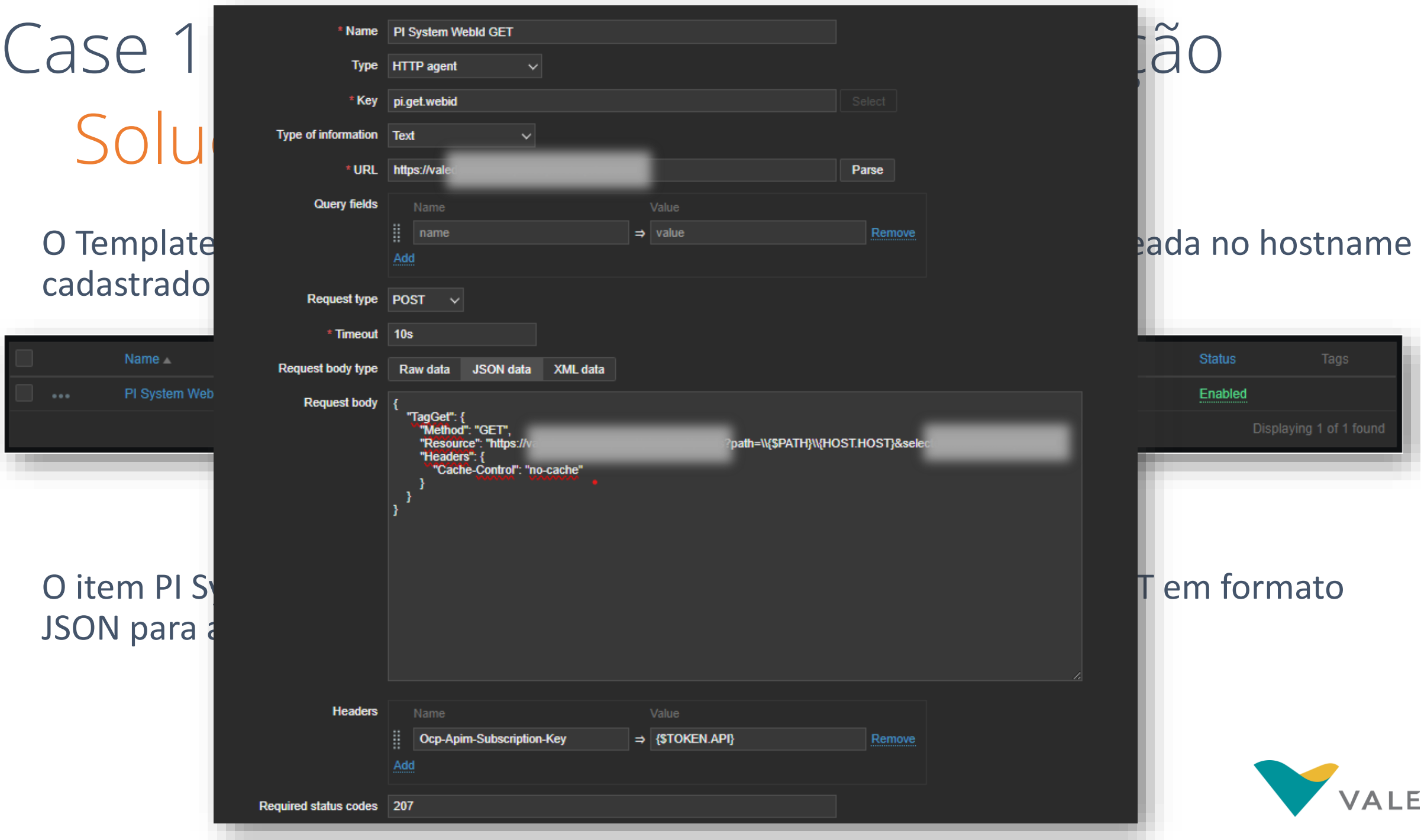

led

VALE

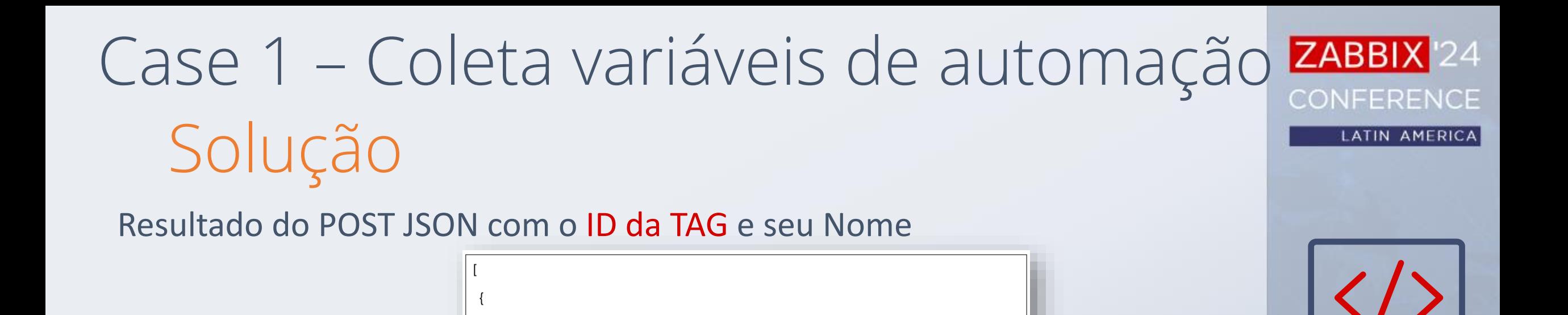

Um Discovery cria os itens prototypes para coletar informações das TAGs

"WebId":

"F1DP6dtHbyKzxkypDN5s05Vt0QW U0UxX1BMMDFfVUMwMV9aSVRfR

"Name": "POMA ER03

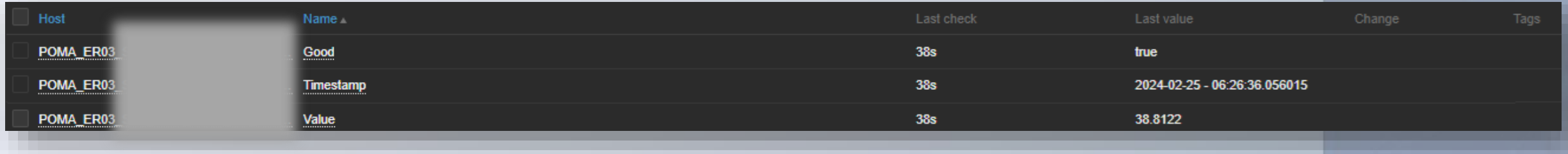

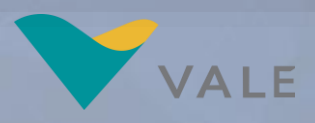

# Aplicação real da solução em campo Case 1 – Coleta variáveis de automação

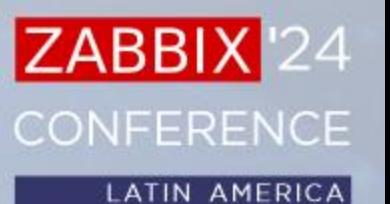

Cenário

Parada de produção na ER-03 por saturação de RF em função de alta potência de TX dos rádios

 $-42023$ :

 $\sqrt{12h}$  parada

7,2Kt movimentação

~\$720.00,00 USD

Objetivo:

- $\vee$  Reduzir exposição aos riscos das equipes de manutenção
- $\vee$  Reduzir falhas por saturação de RF

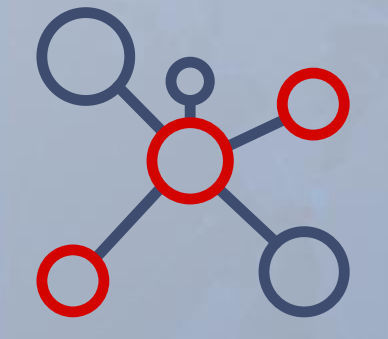

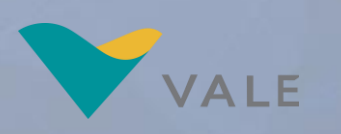

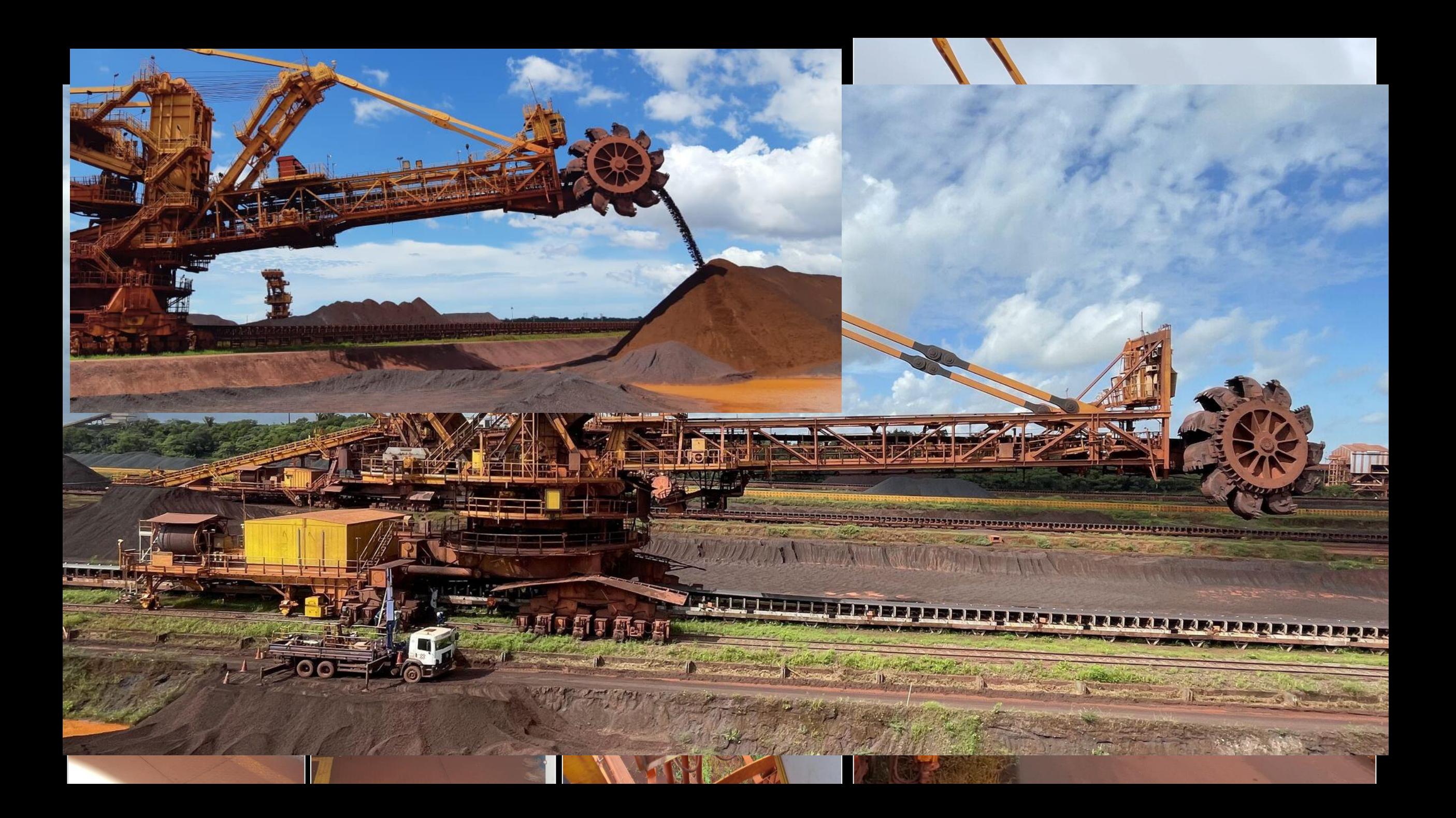

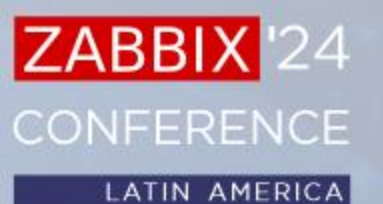

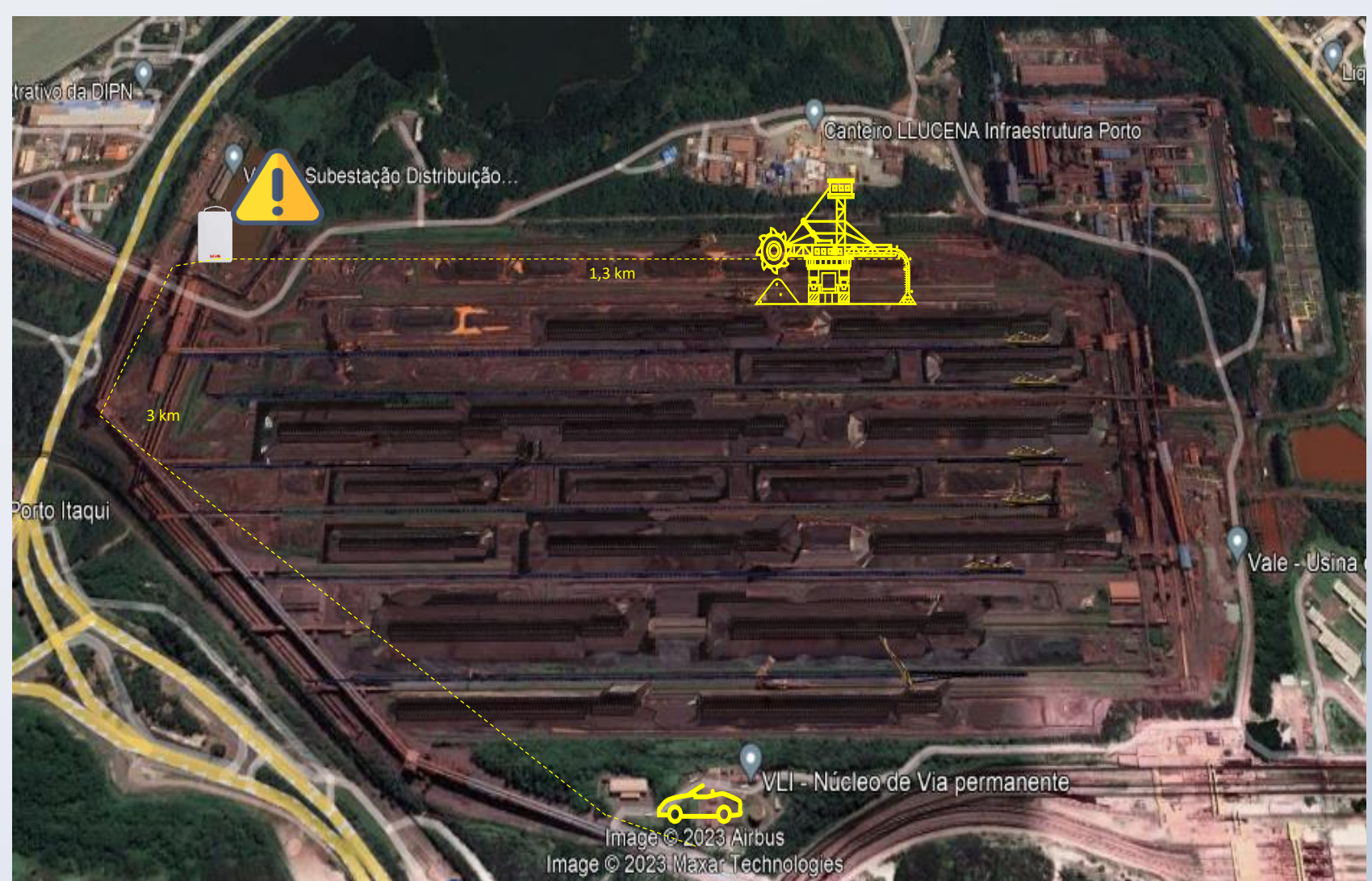

Máquina em deslocamento

Saturação RF

Acionamento manutenção

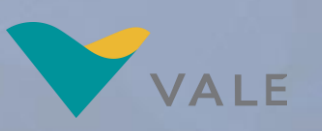

Solução:

- ◆ Identificar balizamento da máquina (lat, long)
	- TAG do PIMS informada pelo PLC (GPS da máquina)
- Fazer ajuste potência de TX rádio antes de comprometer a comunicação
	- De/Para posição/potência
	- $\vee$  snmpset nos rádios ajustando a potência de TX ideal para posição

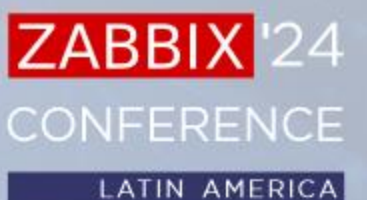

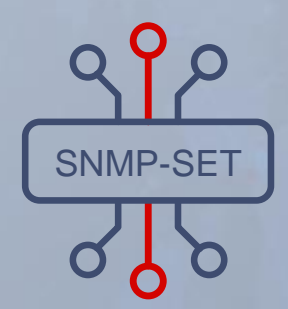

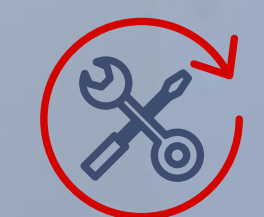

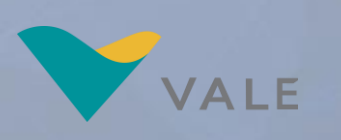

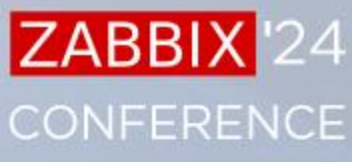

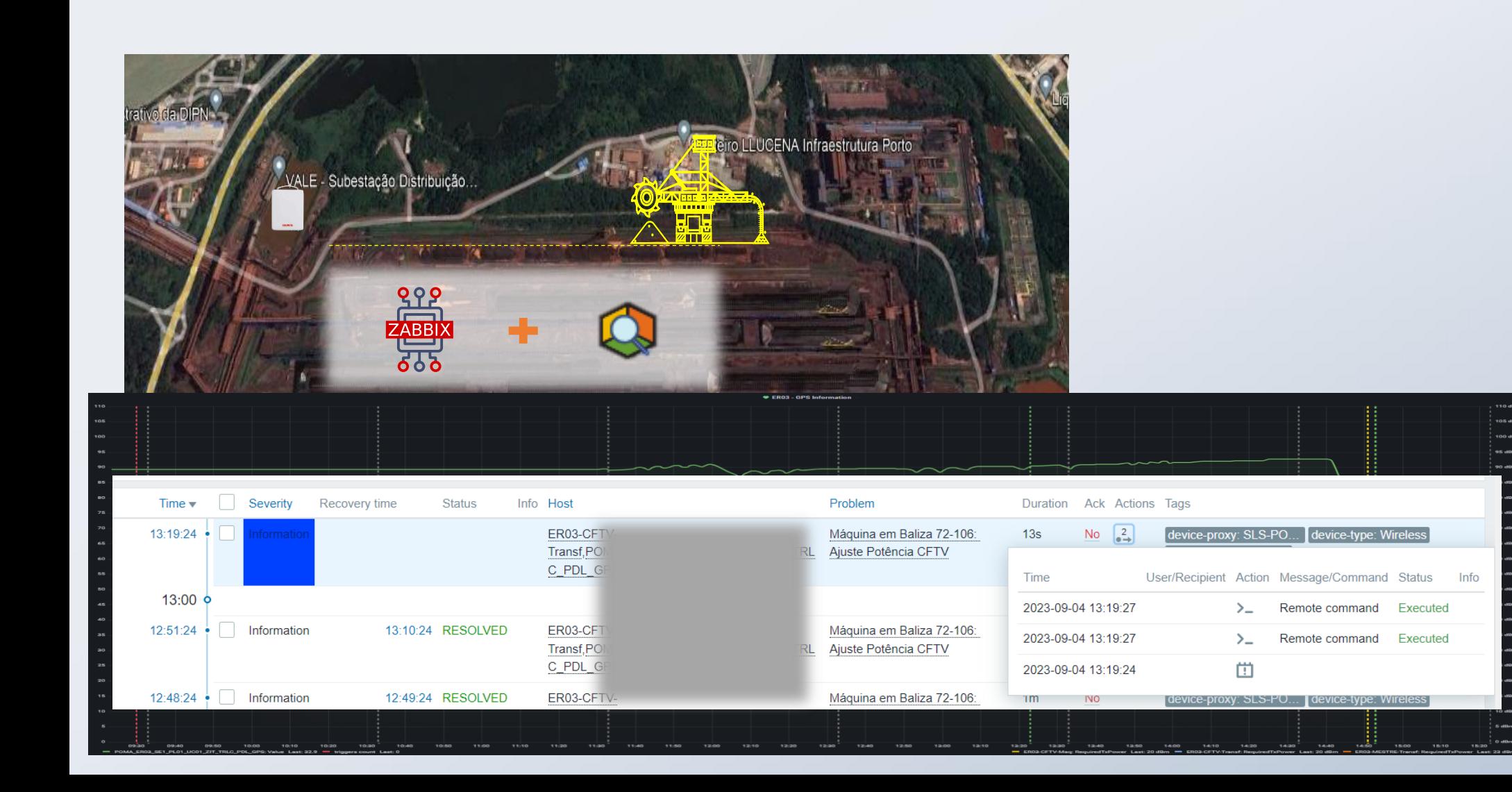

Resultados:

- **W**-Riscos:
	- $\sqrt{NR-10}$  Eletricidade
	- Deslocamento de manutenção e operadores
	- Queda de nível
	- **√ Contato com partes móveis**
- Paradas de produção por saturação de RF
- 7,2Kt movimentação
- **→ Solução sendo replicada**

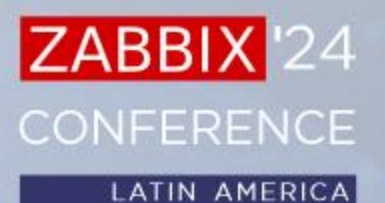

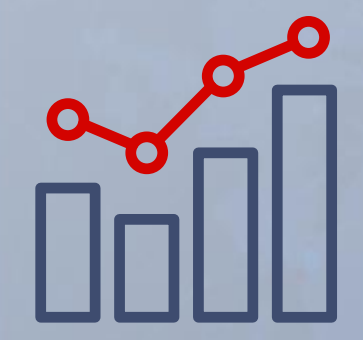

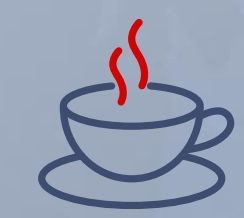

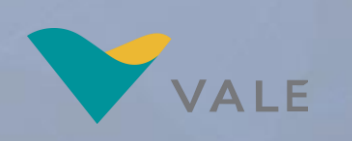

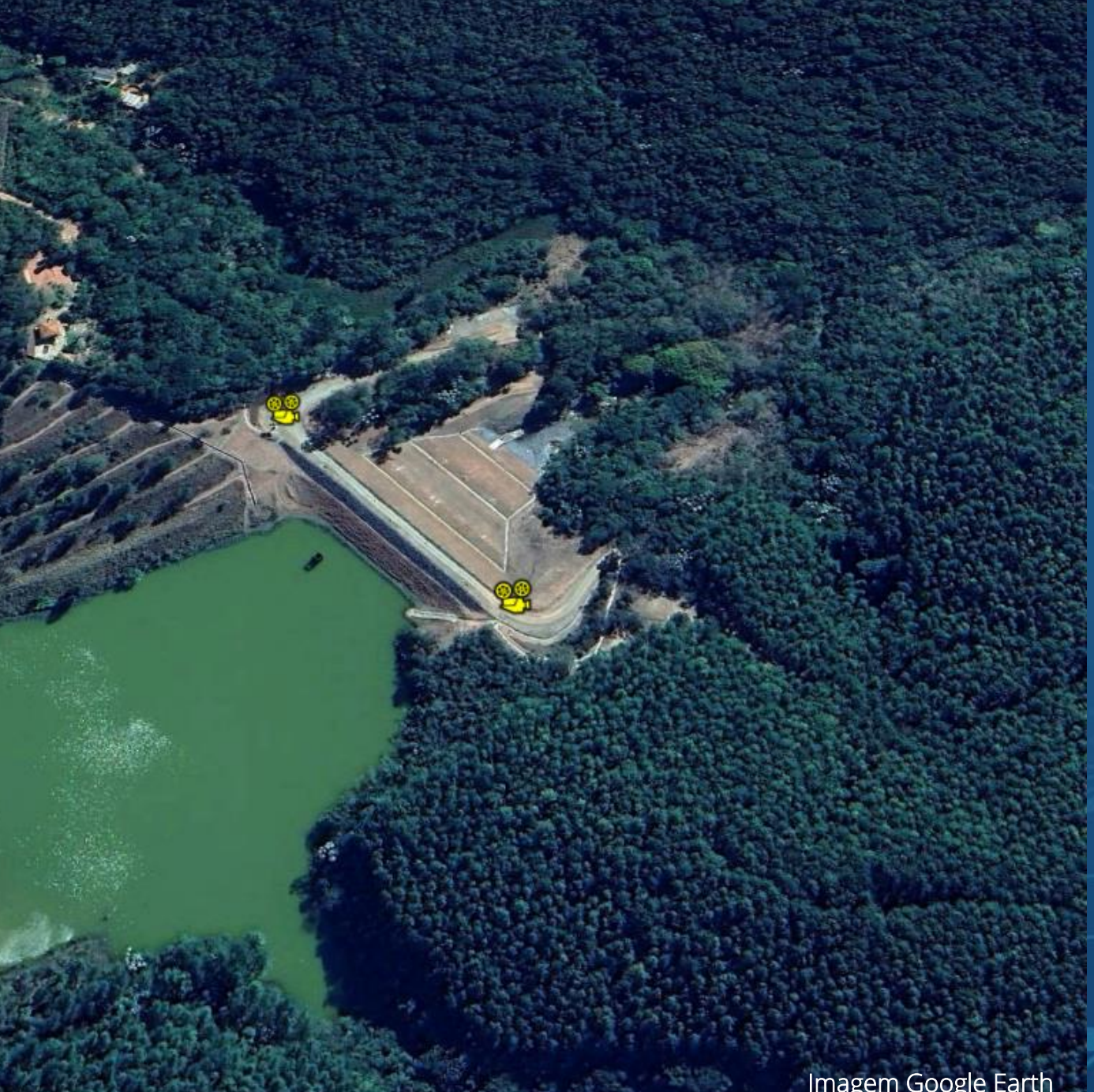

ZABBIX<sup>1</sup>24 **CONFERENCE LATIN AMERICA** 

Case 2 Validar gravação vídeo das câmeras de videomonitoramento de barragens

Imagem Google Earth

# Overview Case 2 – Validar gravação câmeras

Contexto

- *N*-O problema
	- $\sqrt{50}$  estruturas e  $\sim$  100 cameras
	- Determinação legal (ANM Agência Nacional de Mineração)
	- $\sqrt{\gamma}04$  h p/ dia HH
- ◆ Porque não existia solução
	- $\checkmark$  Fabricante
	- $\checkmark$  Comunidade

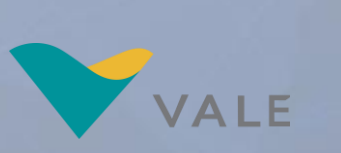

ZABBIX<sup>24</sup>

**CONFERENCE** 

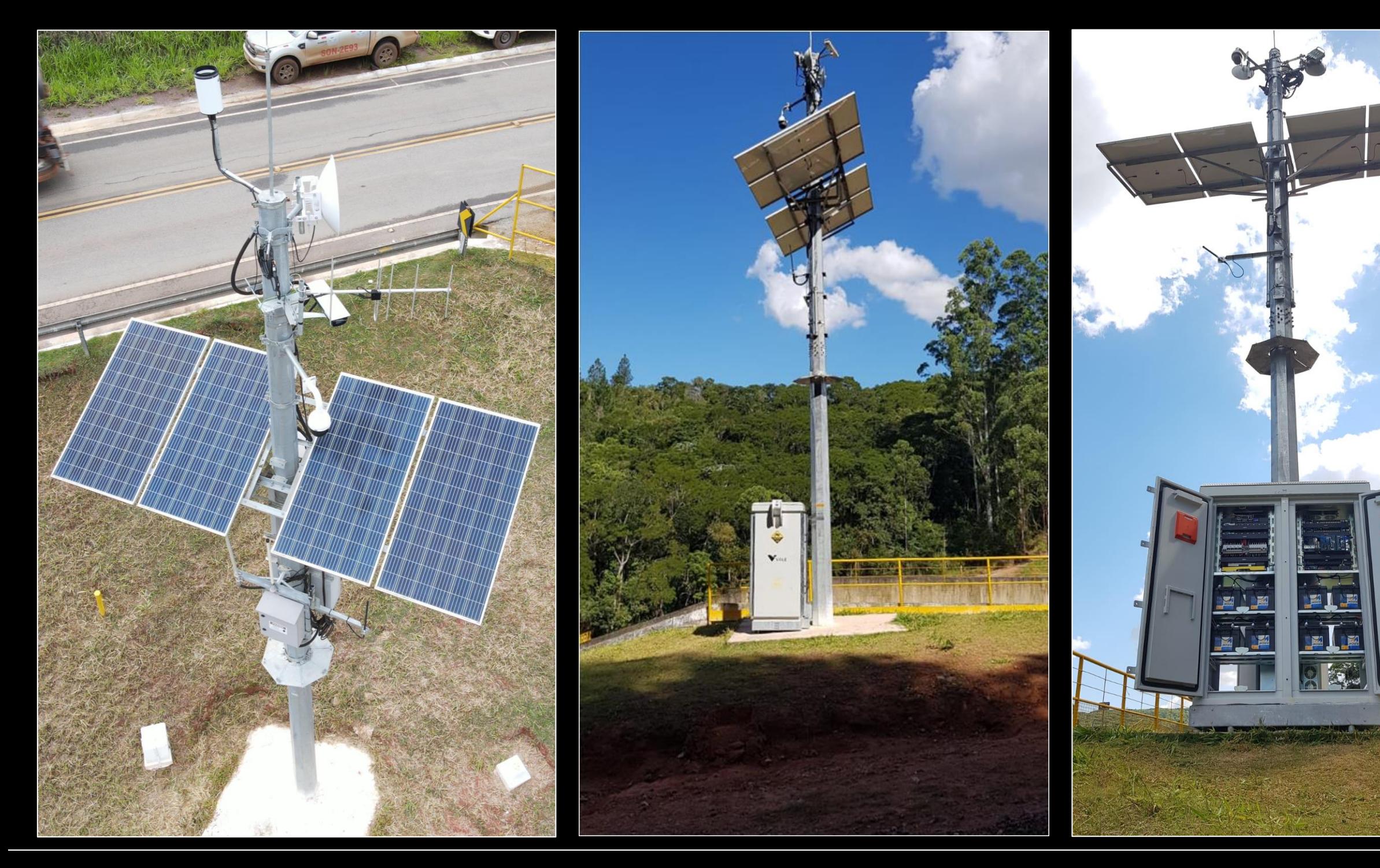

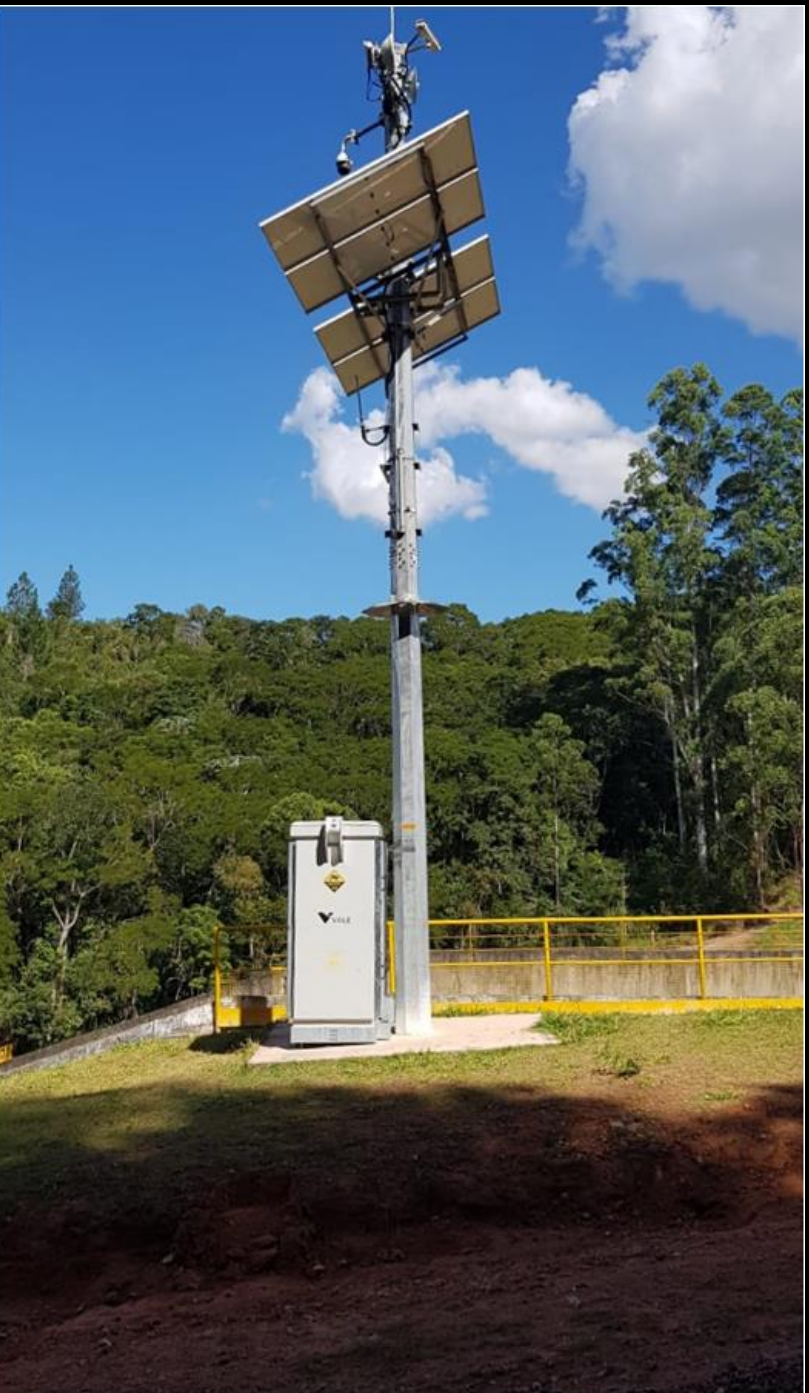

![](_page_20_Picture_2.jpeg)

Solução Case 2 – Validar gravação câmeras

Shell Script - Linux

**→ Shell Script** 

Utilitário FFmpeg

- Acesso ao NVR e captura de 1 frame do canal desejado mas no passado (now-30m default) em formato PNG
- As informações do protocolo **RTSP** retornadas pelo NVR e interpretadas pelo FFmpeg são analisadas
- Caso o retorno evidence a gravação ele imprime "1", caso contrário é feita uma nova tentativa. Em caso negativo, imprime "0"

Ao fim, a imagem é apagada

### **Template**

- *N*-NVR Fabricante específico RTSP
- $W$ Itens:
	- $\checkmark$  CAM Recording
	- CAM Recording Availability 5m %
	- **√ CAM Recording Num Of Days**
- $\mathcal{W}$  Trigger:
	- V CAM not recording
	- CAM with less 90d recording

![](_page_21_Picture_17.jpeg)

ZABBIX<sup>24</sup>

**CONFERENCE** 

# **Monitoramento Gravação de Câmeras**

Information Technology Operation Center ITOC

![](_page_22_Figure_3.jpeg)

- **32** DPA Alto;
- **11** DPA Médio.

 $\widetilde{\approx}$ 

![](_page_22_Picture_6.jpeg)

- **04** NVR (Network Video Recorder) em datacenter;
- **383** Manutenções Programadas para o Corredor Sul em 2023;
- Validação das gravações de Câmeras precisa ser executada manualmente em cada uma das **84**

```
câmeras, gasto de 3.5 horas 
/ turno.
```
![](_page_22_Figure_12.jpeg)

- Implementar monitoramento previsível e eficiente de ponta a ponta;
- Evitar crises ou reduzir o desperdício de tempo na checagem das gravações;
- Desenvolver KPIs e dashboards com visão unificada e simples.

### Antes Depois Ganho Estimado

![](_page_22_Picture_17.jpeg)

- Dashboard de visualização unificada;
- Cálculo de disponibilidade de gravação seguindo a norma da ANM (Agência Nacional de Mineração);
- Dado histórico de 100 dias;
- Em **3segundos** é feita a validação visual das gravações das câmeras de Barragem;
- Assertividade na prontidão e disponibilidade da câmera no monitoramento do CMG.

# **Monitoramento Gravação de Câmeras** ITOC Information

![](_page_23_Picture_1.jpeg)

![](_page_23_Figure_2.jpeg)

Esforço em tempo: ~160h Squad: 10 pessoas de 3 times

![](_page_23_Picture_4.jpeg)

# **Monitoramento Gravação de Câmeras** ITOC Information

![](_page_24_Picture_48.jpeg)

![](_page_24_Figure_2.jpeg)

Technology Operation Center

### **Monitoramento Gravação de Câmeras**

![](_page_25_Picture_26.jpeg)

![](_page_25_Picture_2.jpeg)

ITOC Technology<br>Operation<br>Center Technology<br>Operation Cente

ZABBIX<sup>1</sup>24 **CONFERENCE LATIN AMERICA** 

# Case 3 Descoberta de hosts e criação automática de mapas

# CASO 3 – Automatização de mapas Overview

Contexto:

Migração de ferramenta

**W** Incertezas

**→ 16K Hosts** 

**√800 Mapas** 

Limitações:

 $\sqrt{P}$ razo

 $W$ Humano

![](_page_27_Picture_9.jpeg)

![](_page_27_Picture_10.jpeg)

![](_page_27_Picture_11.jpeg)

# CASO 3 - Automatização de mapas Overview

Desafio:

- **→ Automatizar**
- Criar mapas mais fácil e rápida
- *←* Descobrir a vizinhança
- Diminuir incidência de erros
- Padronização (ícones, propriedades, outros)
- **★ Criar links**

![](_page_28_Picture_8.jpeg)

![](_page_28_Picture_9.jpeg)

![](_page_28_Picture_10.jpeg)

# CASO 3 - Automatização de mapas Solução

### **Versão 1 - temos algo**

- $\mathcal{W}$  Python + PyZabbix
- **→ Startada via terminal**

### Mapa:

- $\vee$  Baseado em um hostgroup
- $\vee$  Propriedades
- Tamanho (baseado na quantidade de hosts)
- Cada element era criado com
	- Rótulo
	- Coordenada mapa (X,Y)
	- Icones baseado no padrão hostname

![](_page_29_Picture_12.jpeg)

![](_page_29_Picture_13.jpeg)

![](_page_29_Picture_14.jpeg)

### **Versão 1**

![](_page_30_Picture_14.jpeg)

## ZABBIX<sup>24</sup> CONFERENCE

![](_page_30_Picture_4.jpeg)

### **ZABBIX CONFERENCE LATIN AMERICA**

# CASO 3 - Automatização de mapas Solução

## **Versão 2 – estou te vendo**

- Adicionado a criação de links entre hosts
	- Alimentar o inventário do Ansible com os IPs alvo (manual)
	- CDP playbook Ansible

saída txt "show cdp neighbors" script python transforma txt em csv

- Coleta dos ID dos vizinhos no Zabbix
	- utilizando o arquivo csv inserido manualmente no script
- Com base nos IDs montava elementos do mapa com seus links

![](_page_31_Picture_10.jpeg)

# CASO 3 - Automatização de mapas Solução

## **Versão 3 – te vejo melhor**

### **Adicionado os link triggers**

#### CDP diretamente pelo Zabbix:

 $\checkmark$  SNMP

#### $\sqrt{}$  Template LLDs:

1º LLD busca as portas locais que tem vizinhos CDP e escreve o ifname e index delas

![](_page_32_Picture_7.jpeg)

![](_page_32_Picture_8.jpeg)

![](_page_32_Picture_9.jpeg)

![](_page_32_Picture_10.jpeg)

### **Versão 3 – 1º LLD local interface**

### ZABBIX<sup>24</sup> **CONFERENCE**

**LATIN AMERICA** Disc Item prototypes All templates / VALE - TEMP CISCO SNMP - CDP DISCOVERY Discovery list / Cisco cdp local if discovery Item prototypes 1 Trigger prototypes Graph prototypes Host prototypes All te **Item prototype** Tags Preprocessing **Disc** Di ry rule  $1<sub>d</sub>$ **Disabled** Cisco cdp local if discovery: cdpLocal - ifName(Gi1/0/16) cdp.local.if.name.index[10116]  $0<sub>d</sub>$ **SNMP** agent  $\cdots$ Cisco cdp local if discovery: cdpLocal - ifName(Gi1/0/17)  $0<sub>d</sub>$ cdp.local.if.name.index[10117]  $1<sub>d</sub>$ **SNMP** agent  $...$ Cisco cdp local if discovery: cdpLocal - ifName(Gi1/0/18) cdp.local.if.name.index[10118]  $1<sub>d</sub>$ 0d SNMP agent Cisco cdp local if discovery: cdpLocal - ifName(Gi1/0/19) cdp.local.if.name.index[10119]  $1<sub>d</sub>$ **Disabled** 0d **SNMP** agent  $-0.0.0$ Cisco cdp local if discovery: cdpLocal - ifName(Gi1/0/20) cdp.local.if.name.index[10120]  $1<sub>d</sub>$ 0d **SNMP** agent Cisco cdp local if discovery: cdpLocal - ifName(Gi1/0/21) cdp.local.if.name.index[10121]  $1<sub>d</sub>$ 0d **SNMP** agent **Disabled** Cisco cdp local if discovery: cdpLocal - ifName(Gi1/0/22) cdp.local.if.name.index[10122]  $1<sub>d</sub>$  $0<sub>d</sub>$ **SNMP** agent **Disabled** Cisco cdp local if discovery: cdpLocal - ifName(Gi1/0/23) cdp.local.if.name.index[10123]  $1<sub>d</sub>$  $0<sub>d</sub>$ **SNMP** agent **Disabled** Scheduling **FIEXIDIE iabled** Add abled Do not keep history \* History storage period Storage period **Description Create enabled** Discover  $\vert \mathbf{v} \vert$ **Update** Clone Test Delete Cancel

# CASO 3 - Automatização de mapas Solução

## **Versão 3**

### **Adicionado os link triggers**

### CDP diretamente pelo Zabbix:

- $\checkmark$  SNMP
- $\sqrt{}$  Template LLDs:
	- 1º LLD busca as portas locais que tem vizinhos CDP e escreve o ifname e index delas
	- 2º LLD verifica informações dos vizinhos e escreve seus hostname e ifname conectadas

![](_page_34_Picture_8.jpeg)

![](_page_34_Picture_9.jpeg)

![](_page_34_Picture_10.jpeg)

![](_page_34_Picture_11.jpeg)

## **Versão 3 – 2º LLD neighbor interface**

### ZABBIX<sup>24</sup> CONFERENCE

![](_page_35_Picture_14.jpeg)

# CASO 3 - Automatização de mapas Solução

## **Versão 3**

- $\mathcal{A}$  A partir dos IDs script busca as chaves mapeando os links entre os hosts e cria uma chave única para cada link:
	- $\checkmark$  host ID + índice da porta local
- Mapeamento das triggerid:
	- $\checkmark$  SNMP not responding
	- $\checkmark$  is unavailable by ICMP
- *N*-Montagem do dicionário
- Finalmente cria o mapa:
	- map.create API Zabbix com todos os elementos em formato json utilizando o dicionário mapeado anteriormente

![](_page_36_Figure_10.jpeg)

![](_page_36_Figure_11.jpeg)

![](_page_36_Picture_12.jpeg)

ZABBIX<sup>24</sup>

**CONFERENCE** 

### **Versão 3 – Plotando o mapa**

![](_page_37_Figure_1.jpeg)

### ZABBIX<sup>24</sup> **CONFERENCE**

![](_page_37_Picture_4.jpeg)

# CASO 3 - Automatização de mapas Solução

## **Versão 4 - democratizando o script:**

- Até então execução via CLI
- *N*-Desenvolvimento interface WEB
	- √ framework Django, com HTML, Bootstrap e JavaScript no frontend
- Entradas:
	- $\vee$  Nome do mapa  $*$
	- $\checkmark$  Grupo de hosts
	- $\vee$  Hosts individuais
	- $\vee$  IPs ou filtros
	- $\checkmark$  Criar links entre hosts opcional
	- $\vee$  Adicionar trigger nos links opcional
	- $\vee$  Modal de confirmação das informações preenchidas

![](_page_38_Picture_13.jpeg)

ZABBIX<sup>24</sup>

**CONFERENCE** 

### **Versão 4 – Vídeo**

#### Nome do Mapa

Informe o nome do mapa que deseja criar:

Exemplo: VALE/IT/BRAZIL/ES/VITORIA/BRVIX5/CPD-DATACENTER

Adicionar um grupo de hosts

Adicionar hosts

Adicionar IPs

Adicionar hosts por filtro

Criar Link entre os elementos

Adicionar Trigger nos links

![](_page_39_Picture_10.jpeg)

## ZABBIX<sup>24</sup>

#### CONFERENCE

![](_page_39_Picture_14.jpeg)

![](_page_39_Picture_15.jpeg)

# CASO 3 - Automatização de mapas Solução

### **Roadmap**

- *N*-Criar os elementos organizados
- Linkdow
- **N**-Suporte LLDP e tabela ARP
- Melhorias no front:
	- authenticação LDAPS
	- $\checkmark$  interface gráfica
	- barra de progresso

![](_page_40_Picture_9.jpeg)

![](_page_40_Picture_10.jpeg)

![](_page_40_Picture_11.jpeg)

ZABBIX<sup>1</sup>24 CONFERENCE LATIN AMERICA

# **Fechamento**

# Quem realmente faz acontecer

![](_page_42_Picture_2.jpeg)

![](_page_42_Picture_4.jpeg)

![](_page_42_Picture_5.jpeg)

#### Allan Dymitri | | Anderson Carvalho | | Douglas Ponciano | | Edson Nunes | | Euzebio Viana | | Fabiana Milanez

![](_page_42_Picture_7.jpeg)

![](_page_42_Picture_8.jpeg)

![](_page_42_Picture_10.jpeg)

![](_page_42_Picture_12.jpeg)

![](_page_42_Picture_13.jpeg)

![](_page_42_Picture_14.jpeg)

![](_page_42_Picture_16.jpeg)

![](_page_42_Picture_18.jpeg)

![](_page_42_Picture_19.jpeg)

![](_page_42_Picture_21.jpeg)

![](_page_42_Picture_23.jpeg)

![](_page_42_Picture_24.jpeg)

![](_page_42_Picture_26.jpeg)

![](_page_42_Picture_27.jpeg)

![](_page_42_Picture_28.jpeg)

ZABBIX<sup>1</sup>24 CONFERENCE LATIN AMERICA

# Dúvidas?

# Nossos contatos

![](_page_44_Picture_1.jpeg)

![](_page_44_Picture_3.jpeg)

![](_page_44_Picture_4.jpeg)

### Gil Amaral **Frederico Torres**

![](_page_44_Picture_6.jpeg)

### ZABBIX<sup>24</sup> CONFERENCE LATIN AMERICA

ZABBIX<sup>1</sup>24 **CONFERENCE** 

LATIN AMERICA

# Obrigado!

![](_page_45_Picture_3.jpeg)